# **MakeFmt**

# **Make User Formats User Guide**

**Version 1.0.1 14th July 2024**

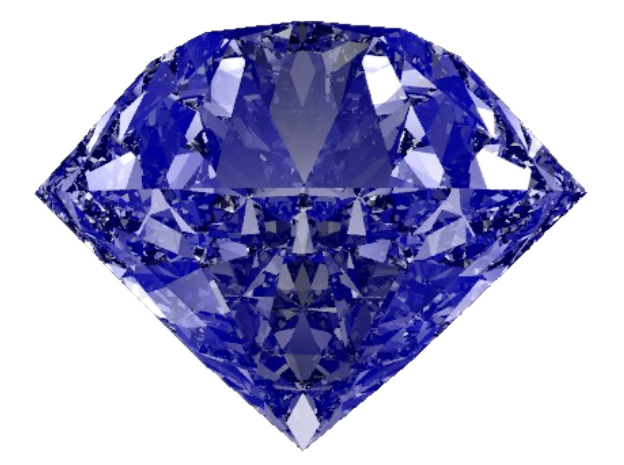

Paul Clarke

MQGem Software Limited [support@mqgem.com](mailto:support@mqgem.com)

#### **Take Note!**

Before using this User's Guide and the product it supports, be sure to read the general information under "Notices".

Fourth Edition, March 2024

This edition applies to Version 1.0.1 of *Make User Formats* and to all subsequent releases and modifications until otherwise indicated in new editions.

(c) Copyright MQGem Software Limited 2021, 2024. All rights reserved.

# <span id="page-2-0"></span>**Notices**

The following paragraph does not apply in any country where such provisions are inconsistent with local law.

MQGEM SOFTWARE LIMITED PROVIDES THIS PUBLICATION "AS IS" WITHOUT WARRANTY OF ANY KIND, EITHER EXPRESS OR IMPLIED, INCLUDING, BUT NOT LIMITED TO, THE IMPLIED WARRANTIES OF MERCHANTABILITY OR FITNESS FOR A PARTICULAR PURPOSE.

Some states do not allow disclaimer of express or implied warranties in certain transactions, therefore this statement may not apply to you.

The information contained in this document has not been submitted to any formal test and is distributed AS IS. The use of the information or the implementation of any of these techniques is a customer responsibility and depends on the customer's ability to evaluate and integrate them into the customer's operational environment. While each item has been reviewed by MQGem Software for accuracy in a specific situation, there is no guarantee that the same or similar results will be obtained elsewhere. Customers attempting to adapt these techniques to their own environments do so at their own risk.

The following terms are trademarks of the International Business Machines Corporation in the United States and/or other countries:

IBM MQ IBM AIX OS/400 MVS z/OS

The following terms are trademarks of the Microsoft Corporation in the United States and/or other countries:

Windows 95, 98, Me Windows NT, 2000, XP

# **Table of Contents**

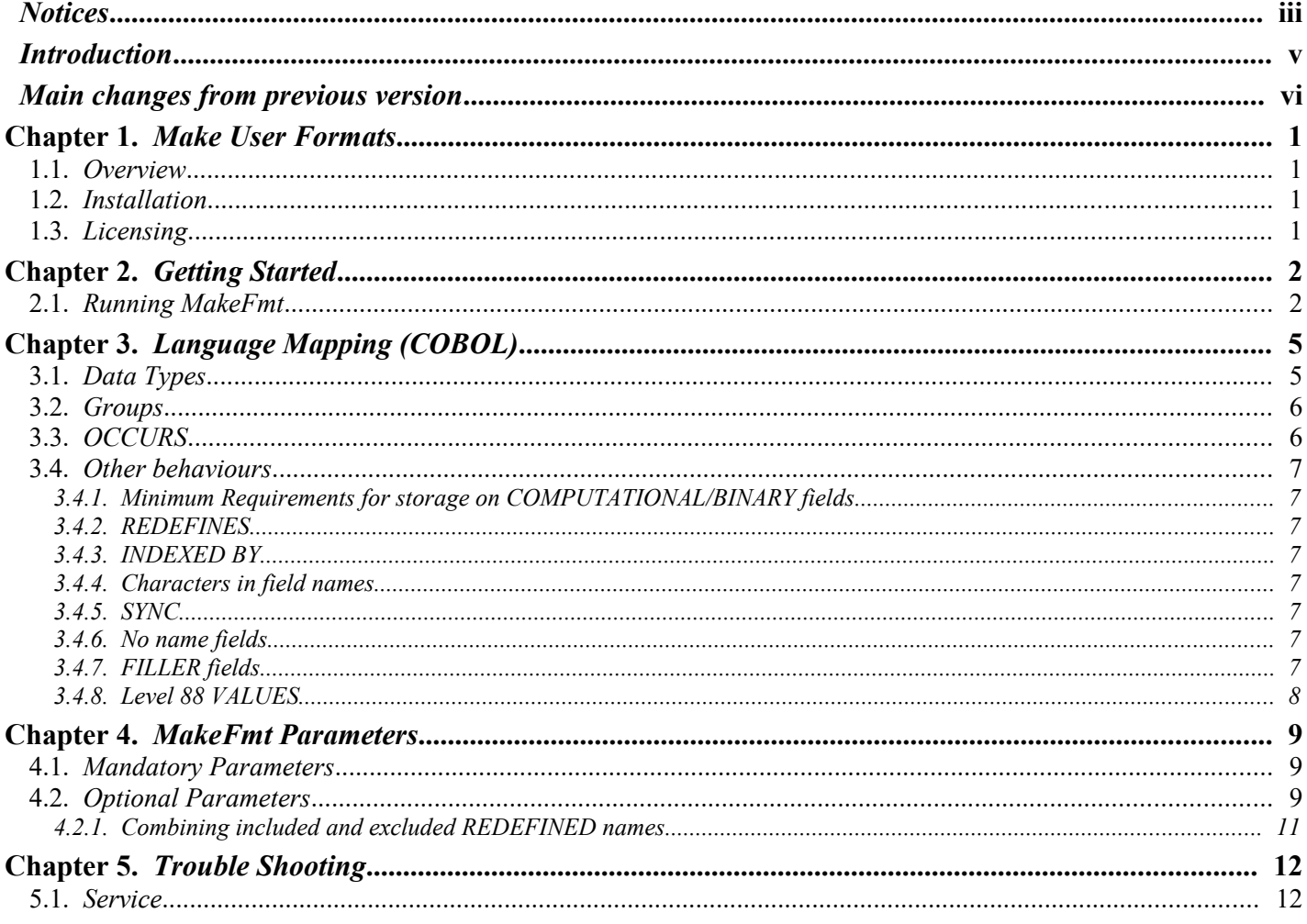

# <span id="page-4-0"></span>Introduction

IBM MQ messages can be simple string messages, but often as not they are more complicated beasts than that. The MQEdit and Q programs allows you to define user formats to describe your messages so that when browsing and editing them, you can see the values of all the different fields.

Creating an MQGem User Format file was previously something you had to do manually. MakeFmt is a free utility to make that process easier. It is capable of converting most COBOL copybooks to the structure format used by MQEdit and Q.

My thanks go to Morag Hughson for considerable assistance with this manual, for numerous usability suggestions, for keeping me sane when nothing ever seems to go right, as well as tirelessly testing many buggy versions of the program!

If you have any questions about the product or perhaps suggestions for additional features then please send an email to [support@mqgem.com.](mailto:support@mqgem.com)

# <span id="page-5-0"></span>Main changes from previous version

Unless otherwise stated the behaviour of the previous version should be maintained and, if all goes well, enhanced. While every effort is made to try and ensure that there are as few bugs as possible it would be surprising if some problems didn't leak out. We would recommend that users keep their previous version of *makefmt* handy so that they can revert to it if a bug is found. Needless to say, please report any incompatibilities to us if they are found and we will do our best to provide a fix.

The full list of changes are:

- • Support added for COBOL PIC S9(n) SIGN IS LEADING|TRAILING being translated into the new MQGem User Format data type opunch(n). See [3.1.](#page-10-0) [Data Types](#page-10-0) on page [5.](#page-10-0)
- •Support added for COBOL PIC S9(n) SIGN IS LEADING | TRAILING SEPARATE being translated into the new MQGem User Format data type digits(n). See [3.1.](#page-10-0) [Data Types](#page-10-0) on page [5.](#page-10-0)
- • New options parameter, -Os added to allow reversion of the above back to the MQGem User Format hex data type if you preferred viewing these types of fields in their raw format. See [4.2.](#page-14-0) [Optional Parameters](#page-14-0) on page [9.](#page-14-0)
- •Refer to the new separate MQGem User Formats user guide.

# <span id="page-6-3"></span>**Chapter 1. Make User Formats**

This document describes the functions available in the program.

### <span id="page-6-2"></span>**1.1. Overview**

Both the MOEdit program and the [Q program](https://www.mqgem.com/q.html) from MQGem Software will display your own messages in a formatted display if you provide them with a User Format file describing the shape of the message.

The *Make User Formats* (*makefmt*) program can be used to create an MQGem User Format file from a COBOL copybook. Once created, it can be used exactly as output, or edited to add more details such as high, medium, low formatting and summary settings.

This manual should be read in conjunction with the MQGem User Formats User Guide which contains detailed descriptions of MQGem User Formats.

This is the first version of this program and therefore contains limited functionality. If any users are interested in additional features, or the addition of languages other than COBOL, then we would be interested to hear from you.

### <span id="page-6-1"></span>**1.2. Installation**

Create a directory, say makefmt, and copy the installation zip file into it. You now need to unzip this file; you should be able to use any of the regular zip utilities to do it. For example, in Windows Explorer you should be able to right click on the file and select 'Extract All..'.

Once you have unzipped the file you should end up with a directory containing the following:

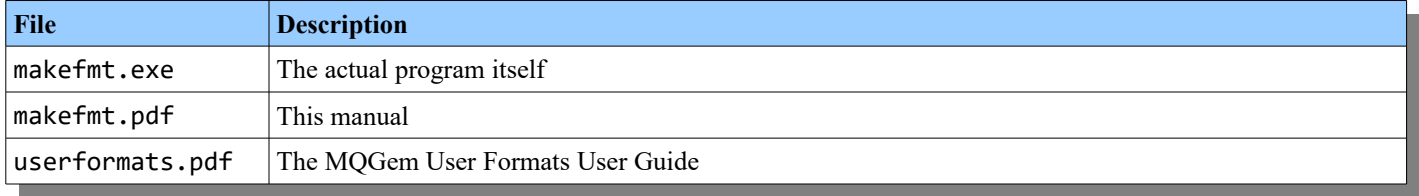

### <span id="page-6-0"></span>**1.3. Licensing**

Unlike most other programs from MQGem Software, *makefmt* does not require a licence. It's sole purpose is to create user format files for use in other licensed products.

# <span id="page-7-1"></span>**Chapter 2. Getting Started**

In this chapter we'll show a simple example of how to use the *Make User Formats* (*makefmt*) program.

# <span id="page-7-0"></span>**2.1. Running MakeFmt**

In this example, we assume that you have a COBOL copybook on your local file system called CUST.cpy. It contains a definition of a COBOL structure that you want to convert to an MQGem User Format.

Invoke MakeFmt with the following command:

makefmt -i CUST.cpy

This is the simplest example and will create an output file called CUST.fmt and the name of the top level structure inside that file will be CUST. If you prefer, the output filename and the name of the first structure can be specified on the command. See [Chapter](#page-14-2)  [4.](#page-14-2) [MakeFmt Parameters](#page-14-2) on page [9](#page-14-2) for more details.

In our example CUST.cpy contains the following short definition which demonstrates a number of features such as different field data types as well as variable arrays and packed decimal fields.

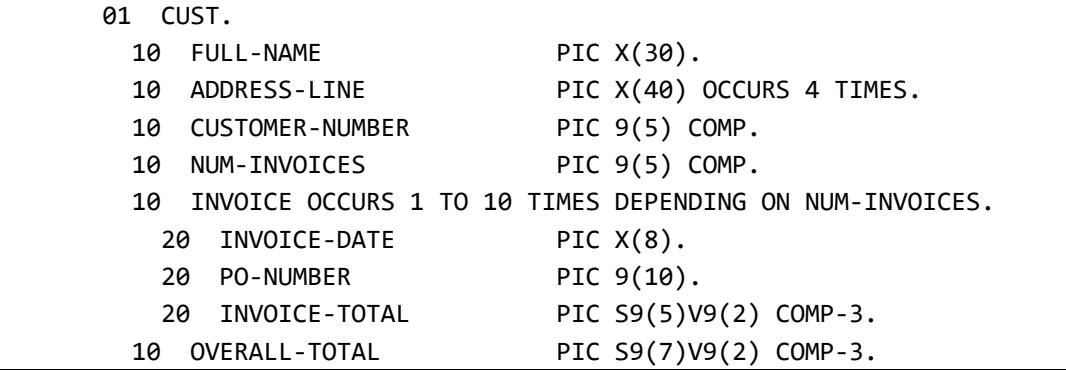

After we run the *makefmt* program, we have a file called CUST. Fmt that has the following content.

```
struct INVOICE
{
  char INVOICE_DATE[8];
 char PO_NUMBER[10];
  packed(5.2) INVOICE_TOTAL;
}
struct CUST
{
 char FULL NAME[30];
 char ADDRESS_LINE[40][4];
 uint CUSTOMER_NUMBER;
 uint NUM INVOICES;
 struct    INVOICE[NUM_INVOICES];
  packed(7.2) OVERALL_TOTAL;
}
```
Now you have an MQGem User Format file, you must associate it with the queue(s) and message format(s) that it should be used for. The MakeFmt program does not do this part for you.

Create a small file, say mqgem.fmt with the following contents.

```
include "CUST.fmt"
queue CUSTOMER
{
   format $none
   {
     struct CUST;
   }
}
```
The first statement in this file includes the CUST.fmt file you just created by running *makefmt*.

Next it states which queue(s), and then within that which message format(s), should use the struct CUST that is defined in the CUST.fmt file.

You may be wondering why we recommend making a separate file instead of adding this information to the file that *makefmt* just created. The reason for this is that we expect that you might have several different structures each created as an individual MQGem User Format file from a copybook file, and that you would have a number of include statements. By keeping the generated files separate and including them in this way, you can re-run the generation step as often as required without having to change the queue and message format association file.

This small file, mqgem.fmt, is the one that you should tell the MQEdit program or Q program to use.

#### **2.1.1. MQEdit reference the User Format file**

Open the MQEdit preferences dialog, and go to the "User Formats" tab. Fill in the full path to your mqgem.fmt file, and press OK.

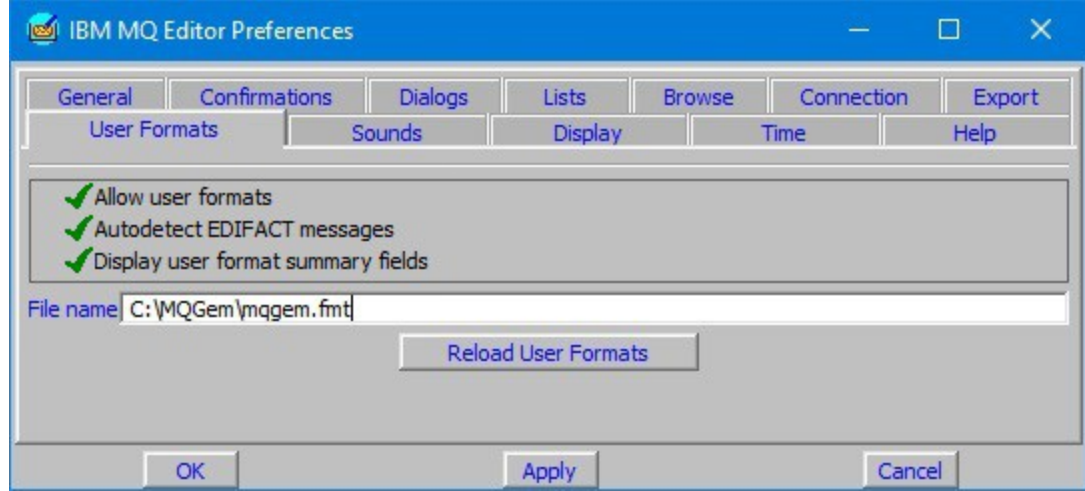

#### **2.1.2. Q program reference the User Format file**

If the file you wish to reference resides in the same location as the Q program executable, and is called mqgem. Fmt, then the Q program will pick it up automatically. Otherwise, use the environment variable MQGEM\_USERFORMAT\_FILE to set the full path and name of your mqgem.fmt file.

#### **2.1.3. MQEdit view the formatted message**

Now navigate to your message on your queue, to view your message displayed using your new User Format.

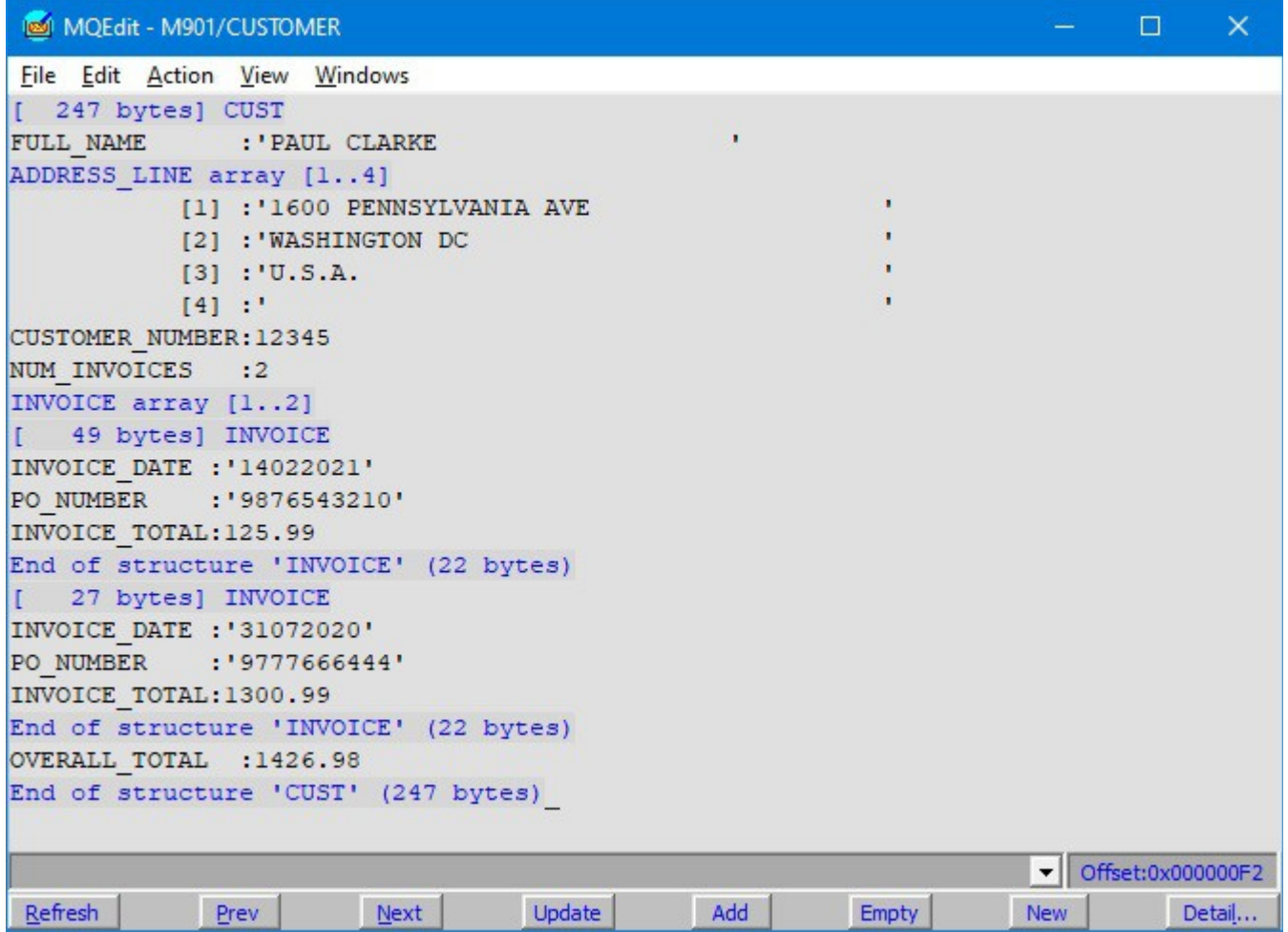

#### **2.1.4. Q Program view the formatted message**

Run the Q program to view your message specifying the -df flag to request that the message is to be formatted and you will see output just like the above screen shot from MQEdit.

q -m M901 -i CUSTOMER -df3

# <span id="page-10-1"></span>**Chapter 3. Language Mapping (COBOL)**

This chapter describes how *makefmt* maps a COBOL copybook into an MQGem User Format file.

# <span id="page-10-0"></span>**3.1. Data Types**

*Makefmt* maps the following COBOL data types into MQGem User format types as described in the table. If it is not mentioned, *makefmt* does not currently recognise the type. Please contact us to have this table extended to include data types that you need.

For more details on the MQGem User Format Data Types, please refer to the MQGem User Formats User Guide.

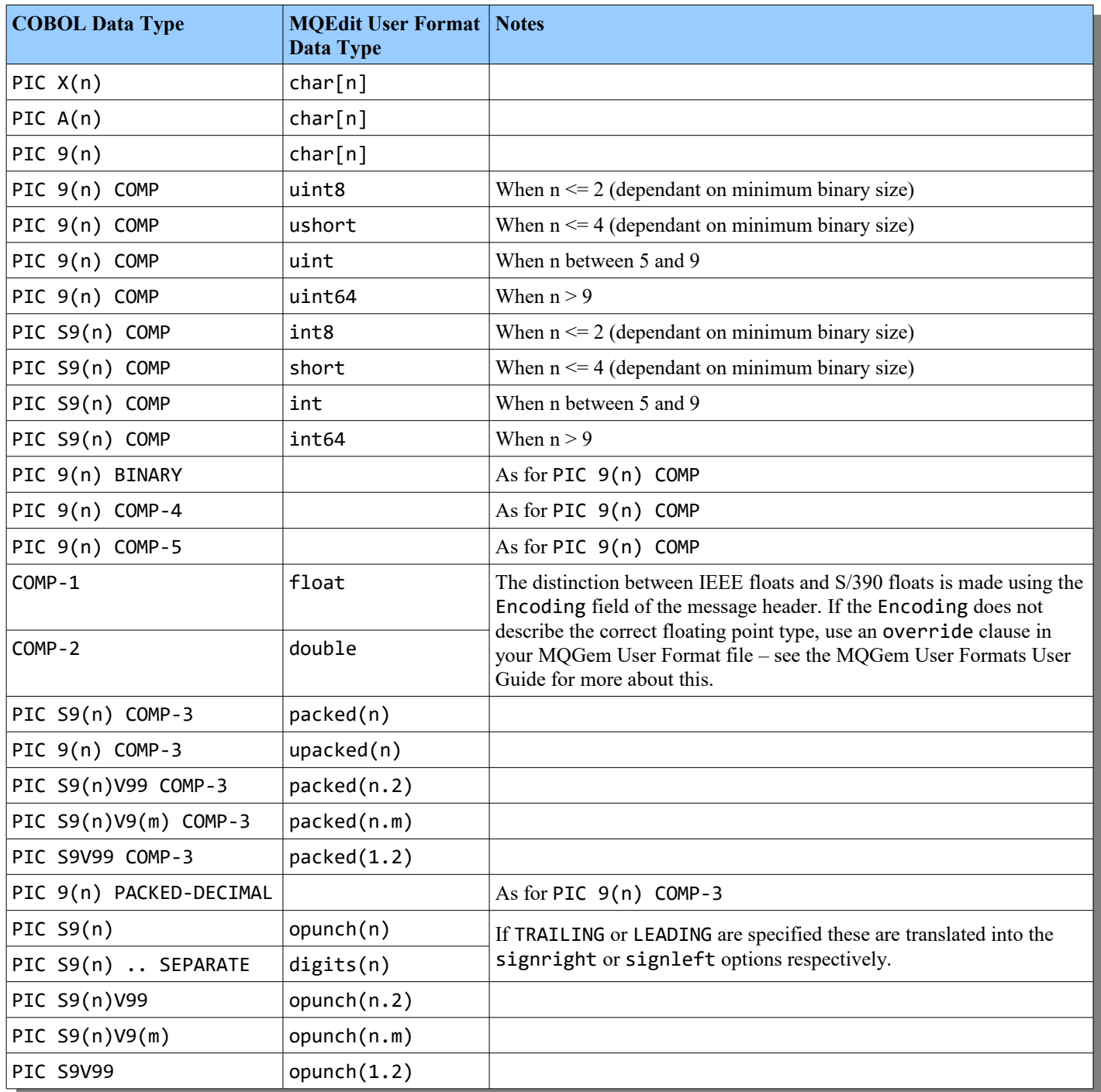

# <span id="page-11-1"></span>**3.2. Groups**

A COBOL group will become an MQGem User Format struct. For example:-

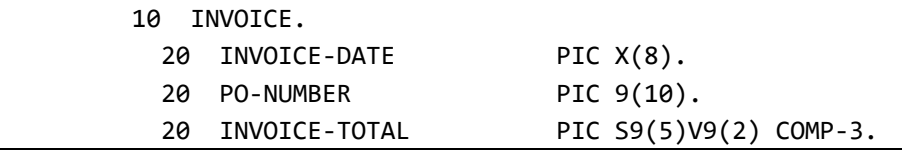

Would result in:-

```
struct INVOICE
{
  char INVOICE_DATE[8];
 char PO_NUMBER[10];
 packed(5.2) INVOICE TOTAL;
}
```
<span id="page-11-0"></span>**3.3. OCCURS**

The COBOL OCCURS keyword results in an MQGem User Format array. For example:-

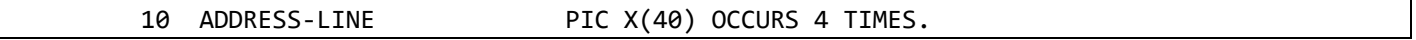

Would result in:-

char ADDRESS-LINE[40][4];

The COBOL OCCURS … DEPENDING ON keyword results in an MQGem User Format variable array. For example:-

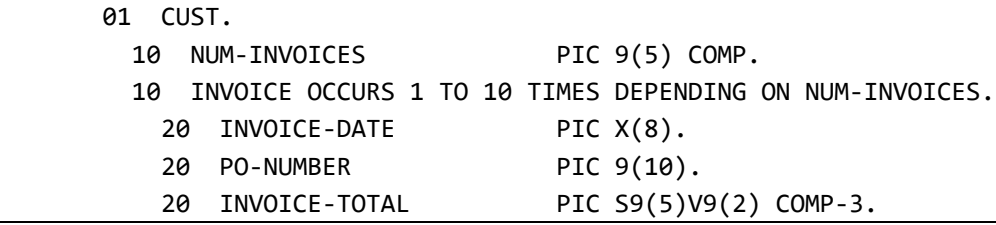

Would result in:-

```
struct INVOICE
{
 char INVOICE_DATE[8];
 char PO_NUMBER[10];
 packed(5.2) INVOICE TOTAL;
}
struct CUST
{
 uint NUM_INVOICES;
  struct INVOICE[NUM_INVOICES];
}
```
Currently, MQEdit and Q only support the use of variable arrays when the length field is in the same struct as the field it is qualifying.

# <span id="page-12-7"></span>**3.4. Other behaviours**

There are various other decisions that *makefmt* takes when mapping a COBOL copybook into an MQGem User Format file. These are covered in the following sections.

#### <span id="page-12-6"></span>**3.4.1. Minimum Requirements for storage on COMPUTATIONAL/BINARY fields**

Some compilers have minimum requirements for the storage used for COMPUTATIONAL fields. For example, the smallest unit of storage may be 2 bytes, so even if you specify PIC 9 (only 1 digit), the compiler may reserve two bytes. Rather than guess what this value should be, *makefmt* requires you to tell it what this minimum requirement is **if** you have any 2 digit or fewer COMP/BINARY fields.

If you are unsure whether your copybook contains any of these, run *makefmt* without supplying this parameter, and if it is needed *makefmt* will report something like this:-

COMPUTATIONAL field 'NUM\_INVOICES' with 1 digit found. Minimum Binary Size must be provided using -b parameter

Then you can re-run *makefmt* supplying the appropriate value in the -b parameter. Read [4.2.](#page-14-0) [Optional Parameters](#page-14-0) on page [9](#page-14-0) for more details.

#### <span id="page-12-5"></span>**3.4.2. REDEFINES**

By default, COBOL REDEFINES are ignored and the originally defined field name in the copybook is used for the field in the MQGem User Format file.

To change this, provide the name or a wildcard mask to match the name using the -r parameter. Alternatively, use -r\* (to say use all the redefines) and also use the -R parameter to provide the name or wildcard mask of those not to use. The order of these parameters is important, so please read [4.2.1.](#page-16-0) [Combining included and excluded REDEFINED names](#page-16-0) on page [11](#page-16-0) if you need to do this.

#### <span id="page-12-4"></span>**3.4.3. INDEXED BY**

COBOL INDEXED BY are ignored.

#### <span id="page-12-3"></span>**3.4.4. Characters in field names**

MQGem User Format files do not allow arithmetic operators, e.g. plus (+), minus(-), divide (/) or multiply (\*), in field names. COBOL does allow the dash or minus sign. These are sanitised by *makefmt* and replaced with an underscore ( \_ ).

#### <span id="page-12-2"></span>**3.4.5. SYNC**

Use of the SYNC clause will result in align statements being added to the MQGem User Format if needed. Any unaligned numbers which are detected but do not have the SYNC clause, will not be aligned in the MQGem User Format.

#### <span id="page-12-1"></span>**3.4.6. No name fields**

All fields found with no name are named as FILLER in the MQGem User Format file.

#### <span id="page-12-0"></span>**3.4.7. FILLER fields**

There may be multiple fields with the 'name' FILLER. If so, these will be made unique by adding n, where n is an appropriate number.

#### <span id="page-13-0"></span>**3.4.8. Level 88 VALUES**

These will cause enum definitions to be created in the MQGem User Format field and linked to the owning field name. Any level 88 lines with multiple values; or ranges of values (that is using the THRU or THROUGH keywords) are ignored when creating these enum definitions. Only single value definitions make sense.

For example, the following set of level 88 lines:-

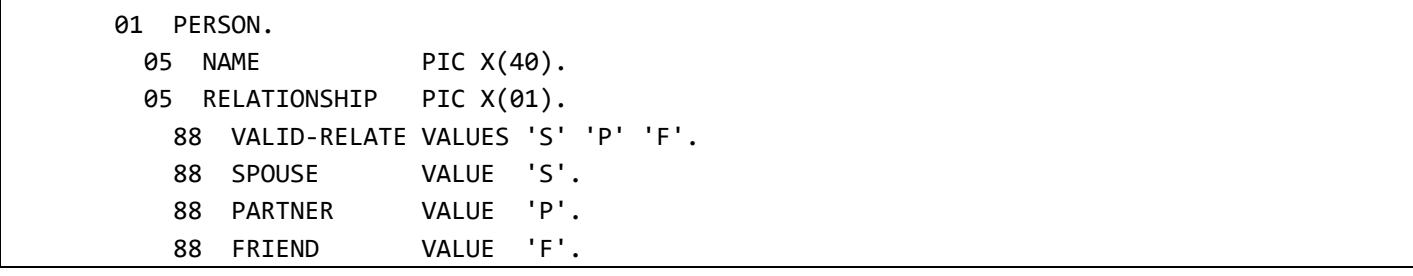

Will result in the following enum definition. Note that the first 88 line defining the VALID-RELATE set of values is ignored.

```
enum RELATIONSHIP_enum
{
   "S", "SPOUSE";
   "P", "PARTNER";
   "F", "FRIEND";
}
struct PERSON
{
   char NAME[40];
   char RELATIONSHIP(RELATIONSHIP_enum);
}
```
By default enum definitions are created assuming that they contain the only values that will be seen in field. If this is not the case you can configure a field, which has an enum, to use the option limval to indicate to MQEdit and Q that it should not be concerned when it sees a value it does not recognise. *makefmt* has an option to do this automatically if the majority of your value sets are defined this way, see -Ol in [4.2.](#page-14-0) [Optional Parameters](#page-14-0) on page [9](#page-14-0) for more details.

# <span id="page-14-2"></span>**Chapter 4. MakeFmt Parameters**

This chapter describes the various parameters to control how *makefmt* works.

### <span id="page-14-1"></span>**4.1. Mandatory Parameters**

**-i** <*Input File Name*>

This required parameter provides the name of the language file to be parsed. It must have a file extension from the following list to be interpreted as a particular programming language file.

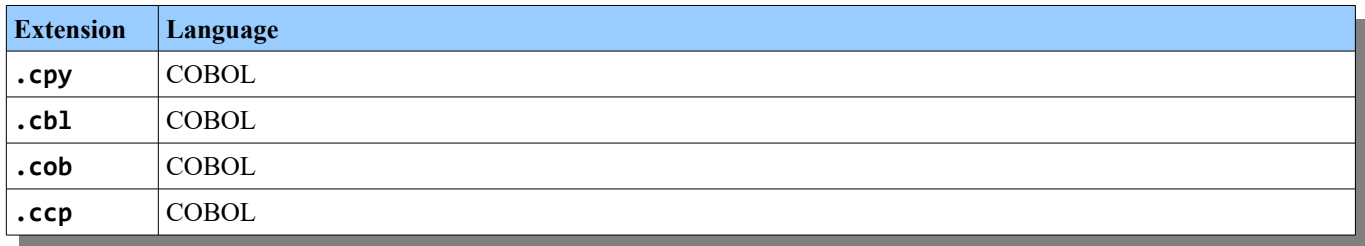

# <span id="page-14-0"></span>**4.2. Optional Parameters**

**-b** *<minimum binary size>*

If your copybook contains any 1- or 2-digit fields, that is fields that could translate into a single byte integer (int8 and uint8), you must supply this parameter to ensure *makefmt* knows what the minimum binary size for storage of such fields is for your COBOL compiler We list the defaults our research has indicated, but COBOL compilers may also have options to change their defaults. Consult your compiler reference for details.

If your copybook contains no such fields, this parameter is not required. *makefmt* will tell you if it needs it.

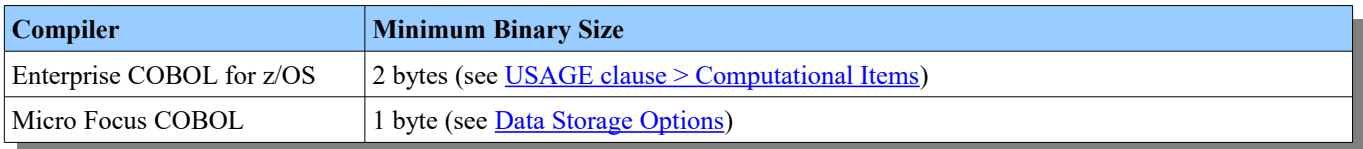

**-c** *<min column, max column>*

By default *makefmt* will only read code between columns 7 and 72, but if you need to change this, use this parameter.

**-o** *< Output File Name>*

This is the name of the MQGem User Format file to be created by *makefmt*.

If not provided, the file will be the structure name with the file extension .fmt

#### **-O** *<Options>*

There are various options that can be supplied with this flag. If required, more than one flag can be specified. For example -Ofp

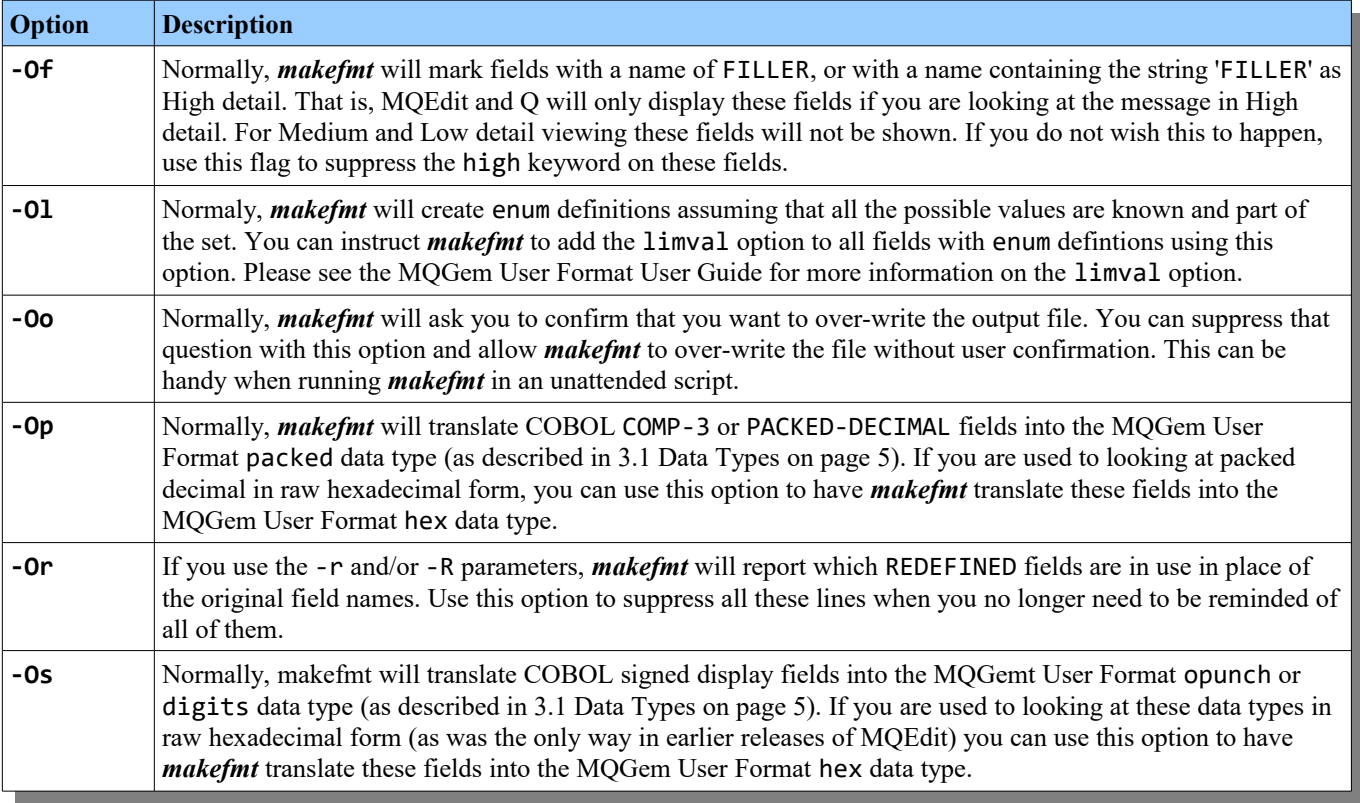

#### **-p** *<prefix>*

By convention, COBOL field names are often prefixed with the same characters as the overall copybook name. If you prefer to remove the first several characters from the field names to be shown, use this parameter to provide a prefix to be stripped from the beginning of field names.

**-r** *<Included Redefine Name or Mask>*

To use a redefined field name instead of the original field name, provide the name or a wildcard mask that matches it using this parameter. You can specify this parameter multiple times. If you want to use all of the redefined fields, specify -r \*

If some fields have multiple redefines, using -r \* will select the first redefine unless you also use -R to exclude it. Se[e](#page-16-0) [4.2.1.](#page-16-0) [Combining included and excluded REDEFINED names](#page-16-0) [below](#page-16-0) for how to use both together.

**-R** *<Excluded Redefine Name or Mask>*

To exclude the use of a redefined field name, specify the name or a wildcard mask that matches it using this parameter. You can specify this parameter multiple times. This is useful if you have included a number of redefined fields using -r and then you want to exclude some of them. See [4.2.1.](#page-16-0) [Combining included and excluded REDEFINED names](#page-16-0) [below](#page-16-0) for how to use both together.

If your requirement is not to use any redefined fields, simply omit both the -r and -R parameters.

#### **-s** <*Structure Name*>

This is the name to be used for the very first structure created in the MQGem User Format file.

If not provided, the structure name will be created from the input file name with the path and file extension removed. For example, a file name of include\CUST.cpy will use a structure name of CUST.

#### **-w** *<Warnings>*

There are various warnings that can be enabled with this flag. If required, more than one flag can be specified. For example -wra

If you want to switch on all warnings, just use  $-w^*$ 

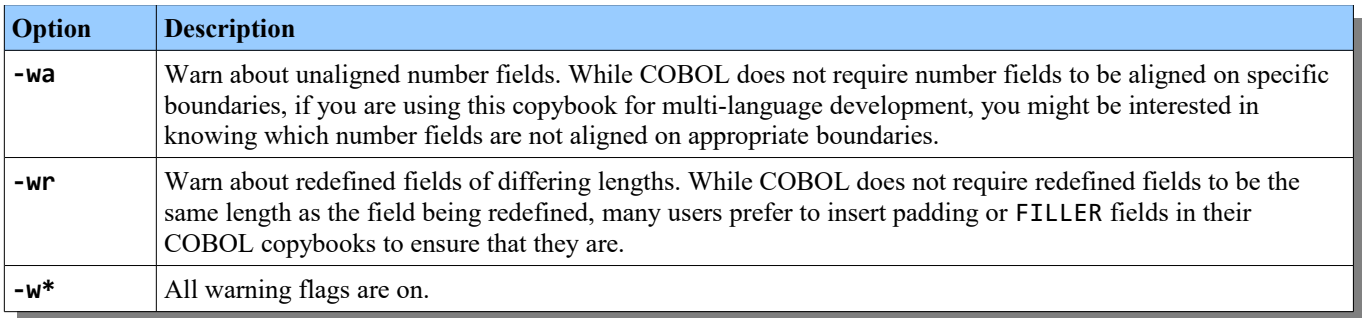

#### <span id="page-16-0"></span>**4.2.1. Combining included and excluded REDEFINED names**

When you need to provide a wildcard pattern of REDEFINED field names to include and then within that pattern set some to exclude, you will need to use both the -r and -R parameters. *makefmt* will match against the set of REDEFINED names (or wildcard masks) in exactly the order you give them as parameters. Some common usage patterns follow.

To use all REDEFINED field names except those that match some particular pattern, provide the parameter with the most specific pattern first. So, for example:-

makefmt -i CUST.cpy -R \*DATE\* -r\*

To use two overlapping patterns, one to include and one to exclude, provide the most specific pattern first. So, for example, to ensure the name ABC is used, but that the names ABD and ABE are not, use these parameters:-

makefmt -i CUST.cpy -r ABC\* -R AB\*

If you're at all unsure, pay attention to the output messages that *makefmt* writes to the screen showing which redefined field names were used in place of original field names, e.g.

REDEFINE definition 'BIRTHDATE-FULLFMT' used instead of 'BIRTHDATE-PARTS'

If you have a lot of these lines and no longer need to see them all, this reporting can be suppressed with the -Or flag.

# <span id="page-17-1"></span>**Chapter 5. Trouble Shooting**

### <span id="page-17-0"></span>**5.1. Service**

As with any software product of any complexity it always possible that there are bugs in the code. If you notice strange behaviour or the program crashes then by all means raise a bug report by sending an email to  $\frac{\text{support}(a_{\text{mrgern.com}})}{\text{support}(a_{\text{mrgern.com}})}$ . Before you do ensure you are using the latest version of the software. The latest version is always available for download here [https://www.mqgem.com/makefmt\\_download.html.](http://www.mqgem.com/mqedit_download.html)

If upgrading doesn't help and you are certain it is a product bug then please do send an email to [support@mqgem.com](mailto:support@mqgem.com) Please be as specific as possible about the problem you are having and how the problem can be recreated. Provide the command used to invoke *makefmt*, the language file being processed, and what you expected the output to be. Remember that the more detail you put in to your problem description then the faster your problem can be resolved.

End of document

# MQGem Software Limited

[www.mqgem.com](http://www.mqgem.com/)